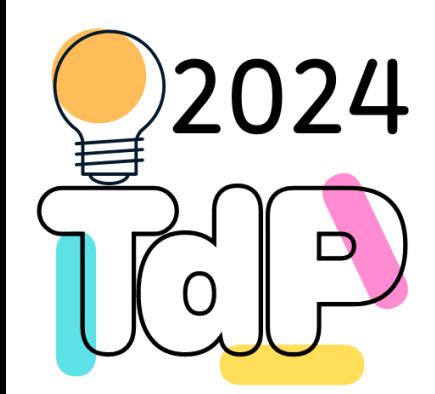

# Python modules and packages

#### **Structuring large(r) projects**

Fulvio Corno Giuseppe Averta Carlo Masone

Francesca Pistilli

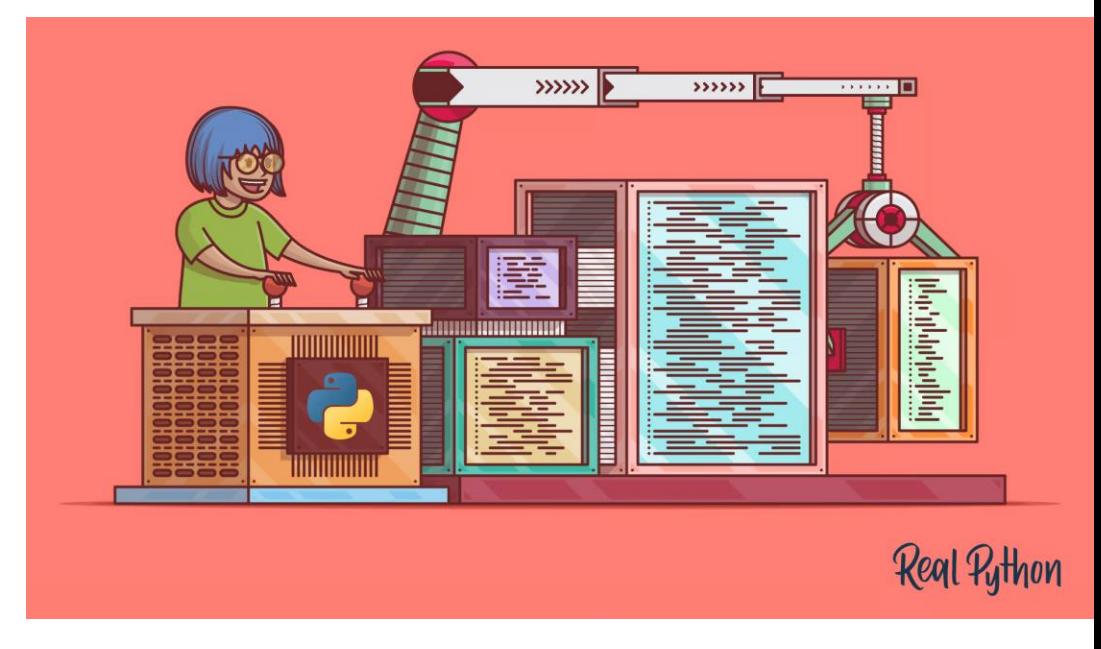

#### <https://realpython.com/python-modules-packages/>

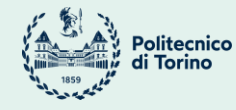

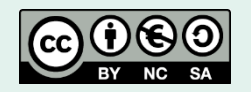

Tecniche di Programmazione - 2023/2024

#### Goal

- Split a large program in multiple files
- Make re-usable library of classes
- Import and use additional libraries

#### Modules

- Modules are collections of classes, functions, variables, and declarations
- The import statement runs the module source and makes the definitions available
- The defined names are created in a separated *namespace* to avoid confusion

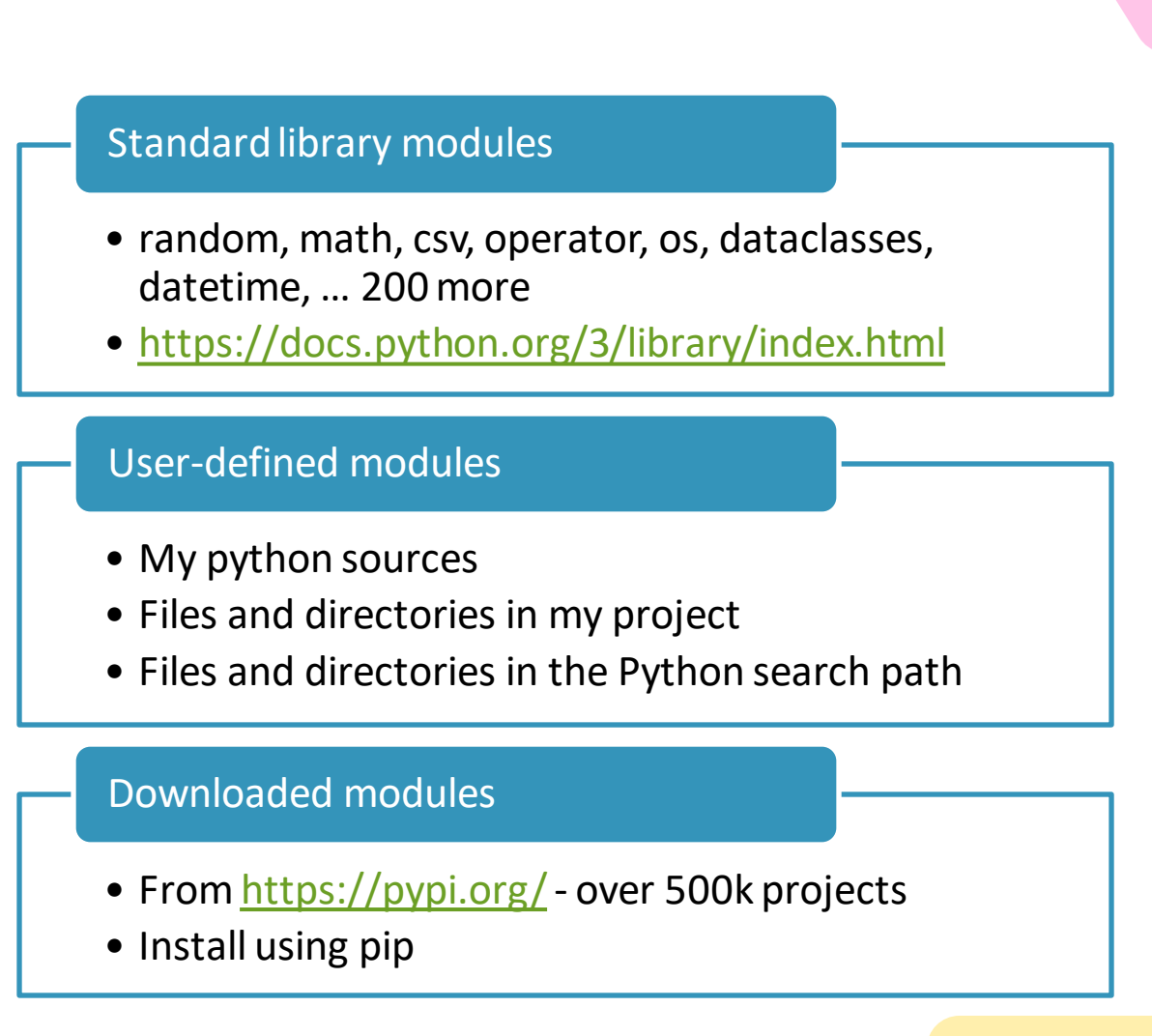

## Creating a Python module

- Just create a . py file
	- In the same directory of your main file
	- Should contain declarations, only
- The *name of the file* is the name of the module
	- The argument of import
- All names defined *at the top-level*  become visible properties of the module
	- Constants
	- Functions
	- Classes
	- Variables (bad idea)

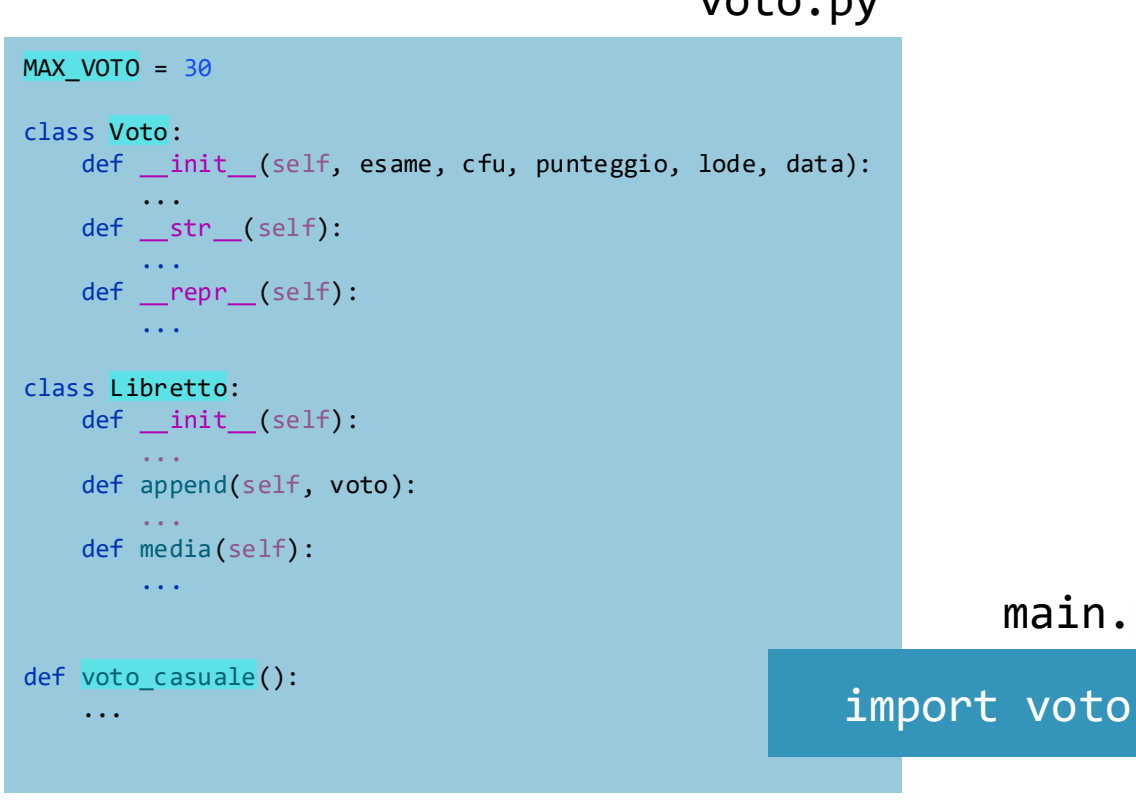

voto.py

main.py

### The **import** statement

- import *module\_name*
	- Imports the definitions from module\_name. They will be accessible as module\_name.definition
	- Example: import math ; use math.sin(math.pi)
- import *module\_name* as *alt\_name*
	- Imports the definitions from module\_name. They will be accessible as alt\_name.definition
	- Example: import cmath as c ; use c.sqrt(-1)

### The from…import statement

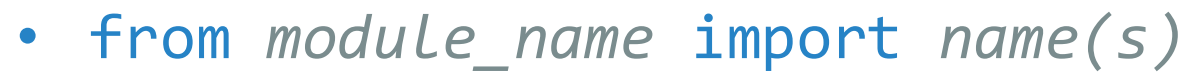

- Import one or more name(s) from module\_name, and make them available in the current namespace
- Example: from math import pi, sin, cos ; use sin(pi)
- from *module\_name* import *name* as *alt\_name*
	- Import one name from module\_name, and make it available in the current namespace as alt\_name
	- Example: from cmath import sqrt as csqrt ; use csqrt(-1)
- from *module\_name* import \*
	- Import all available names from module\_name, and make them available in the current namespace
	- Except names starting with '\_' (underscore)… they are ignored
	- Somewhat dangerous… may have conflicts with local names or other module's names

## Querying available names:  $dir()$

- The dir() function shows the list of names defined in a module
	- dir(): names defined (at the top level) of the current file
	- dir(*module\_name*):names defined in the imported module
- Several *dunder* methods, plus user-defined names

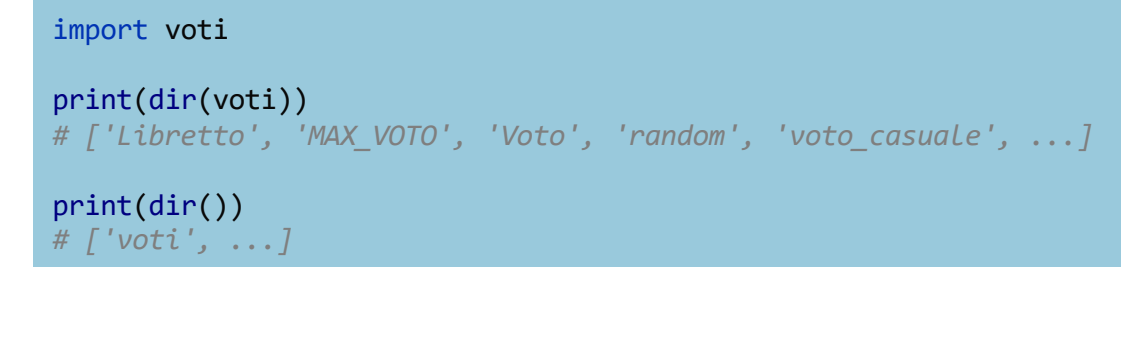

from voti import Voto, Libretto

print(dir(voti)) *# NameError: name 'voti' is not defined.*

print(dir()) *# ['Libretto', 'Voto', ...]*

#### A module should not contain executable statements

- The import statement runs the module file to create the definitions of the various names
- If there are any instructions outside the defined classes/functions, they will be executed, too…

• If voti.py contains

 $v = voto$  casuale() print(repr(v))

- Then, the import voti statement in main.py will cause
	- Defining a new top-level name (v)
	- Calling voto\_casuale()
	- Printing the random vote
- All this should not happen!

### Solving the problem

- It is useful to have some code *inside the module*
	- Usually, test code to verify that the module works correctly
	- Sometimes, a whole program (with its top-level code) may be used as a module for a larger problem
- We want to allow in-module code, but we don't want it to run, when imported

• The solution is to check if the file is the top-level one, or an imported one: name

 $if$   $name$  == "  $main$  $v = voto_casuale()$ print(repr(v))

• Or, better:

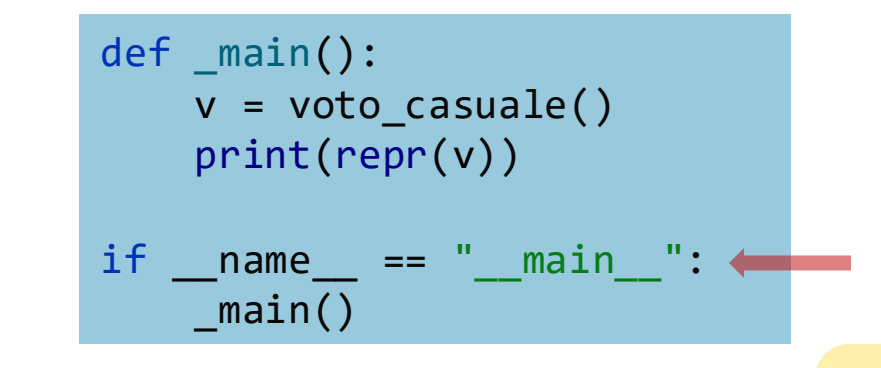

#### Packages

- When an application grows, it is no longer viable to have all the Python file in a single directory
- We can split groups of files in separate directories, called **packages**
	- Each directory is a package
	- The files of the directory are modules
	- They can be imported with the syntax package\_name.module\_name

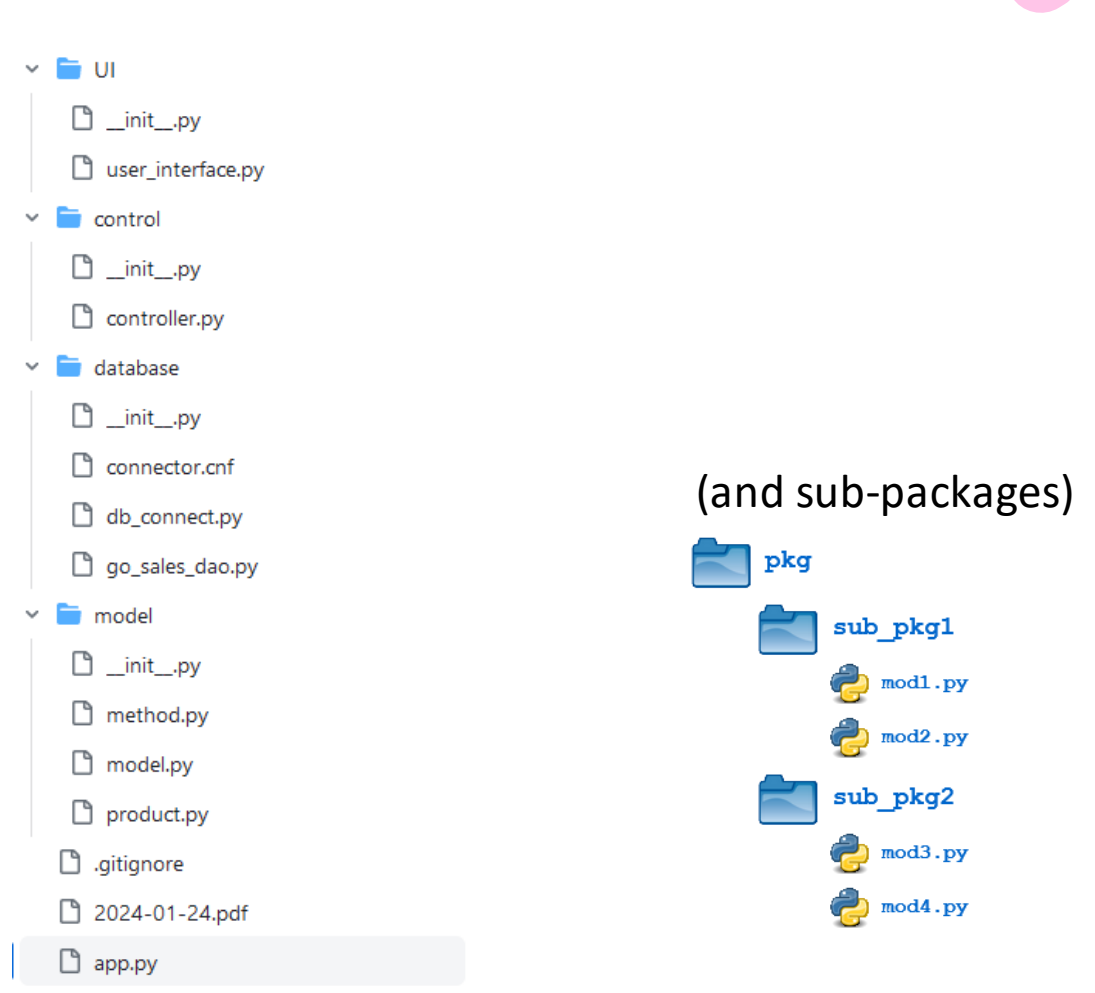

#### Importing from packages

- The traditional syntax still applies
	- import pkg.mod
	- from pgk.mod import name
	- from pgk.mod import name as alt\_name
- Additionally, you may import modules from a package
	- from pkg import mod
	- from pkg import mod as alt\_mod\_name

# The init .py file

- Traditionally, the directory containing a package will also contain a special file
	- $init$ .py
	- It was mandatory until Python 3.3, now it's optional
- Can contain initialization statements, that are run when importing amy module from the package

#### Working with external modules

- To access a module from pypi.org, we must first install the module in our local Python interpreter
- Packages can be installed using the pip program
	- Search a project on<https://pypi.org/>
	- Install with pip install project\_name
		- pip install flet
		- pip install mariadb
- Only installed packages can be imported

### Installing packages with PyCharm

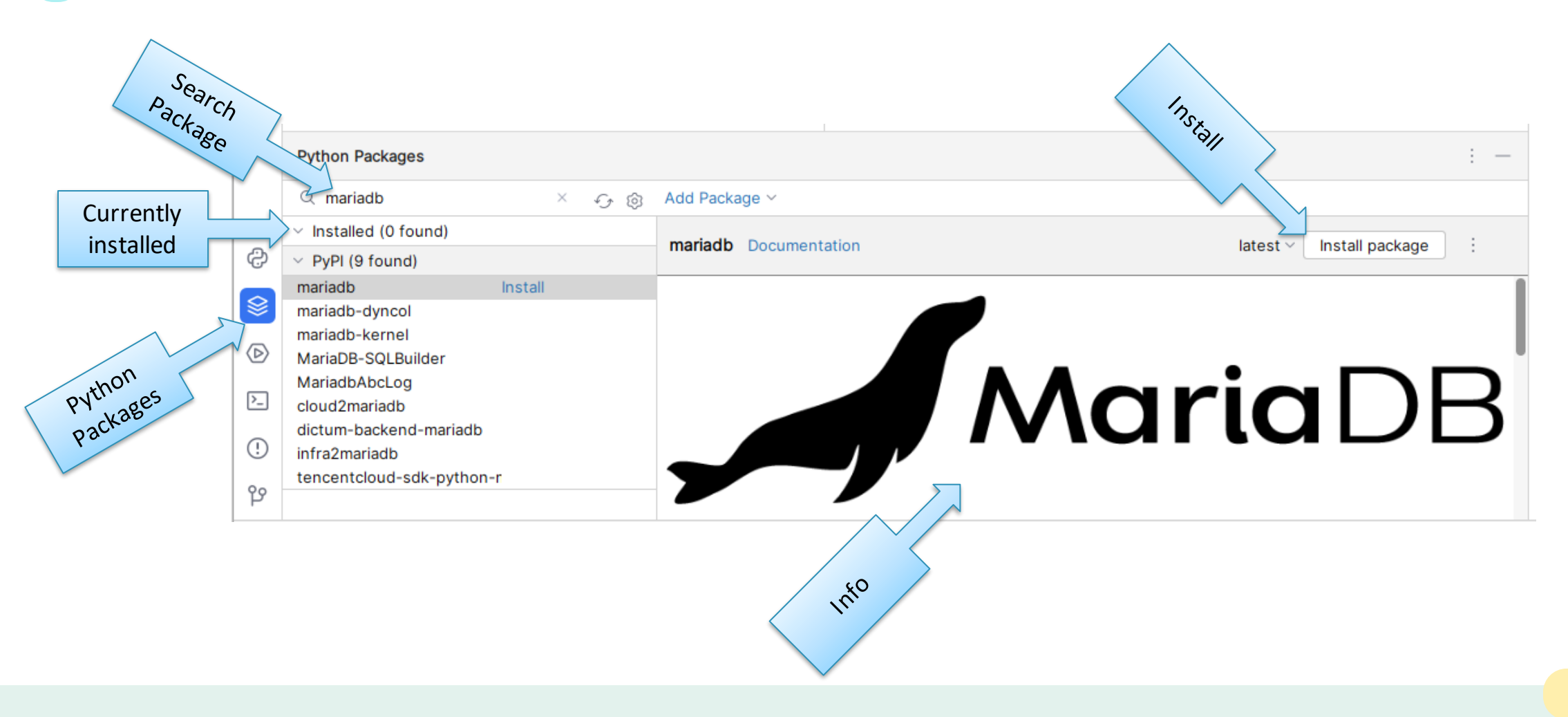

#### Virtual Environments

- Different projects may require different packages
- **A** Your local Python library will contain all sorts of packages, that are used by some project
- **I** When shipping a project, it's not clear which packages are needed to run it
- Python has a mechanism for separating the packages needed by each project
- **Virtual environments**
- It's a local "copy" of the Python interpreter, alongside with the packages needed for that project
- Stored in the .venv directory

#### Virtual Environments in PyCharm

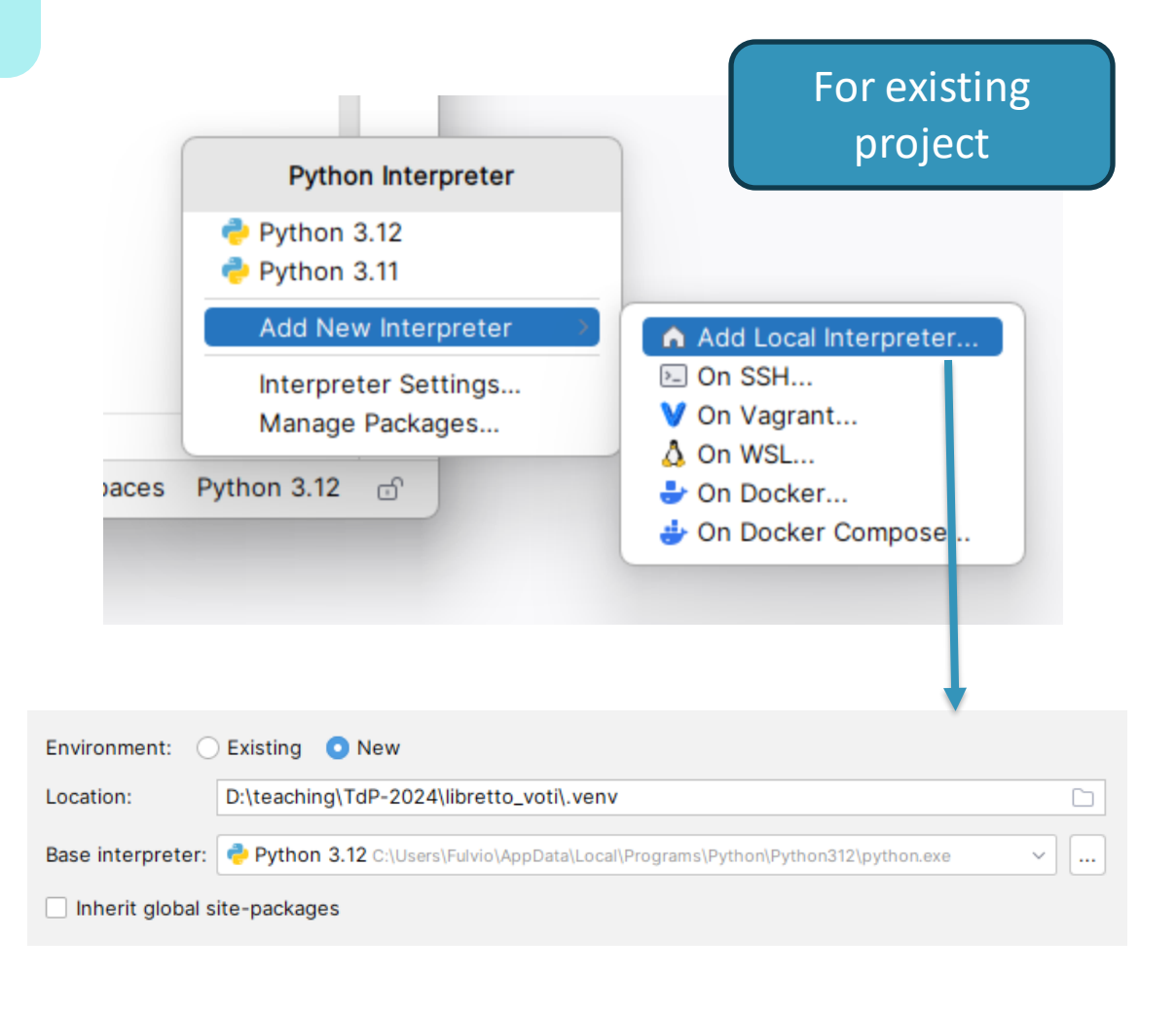

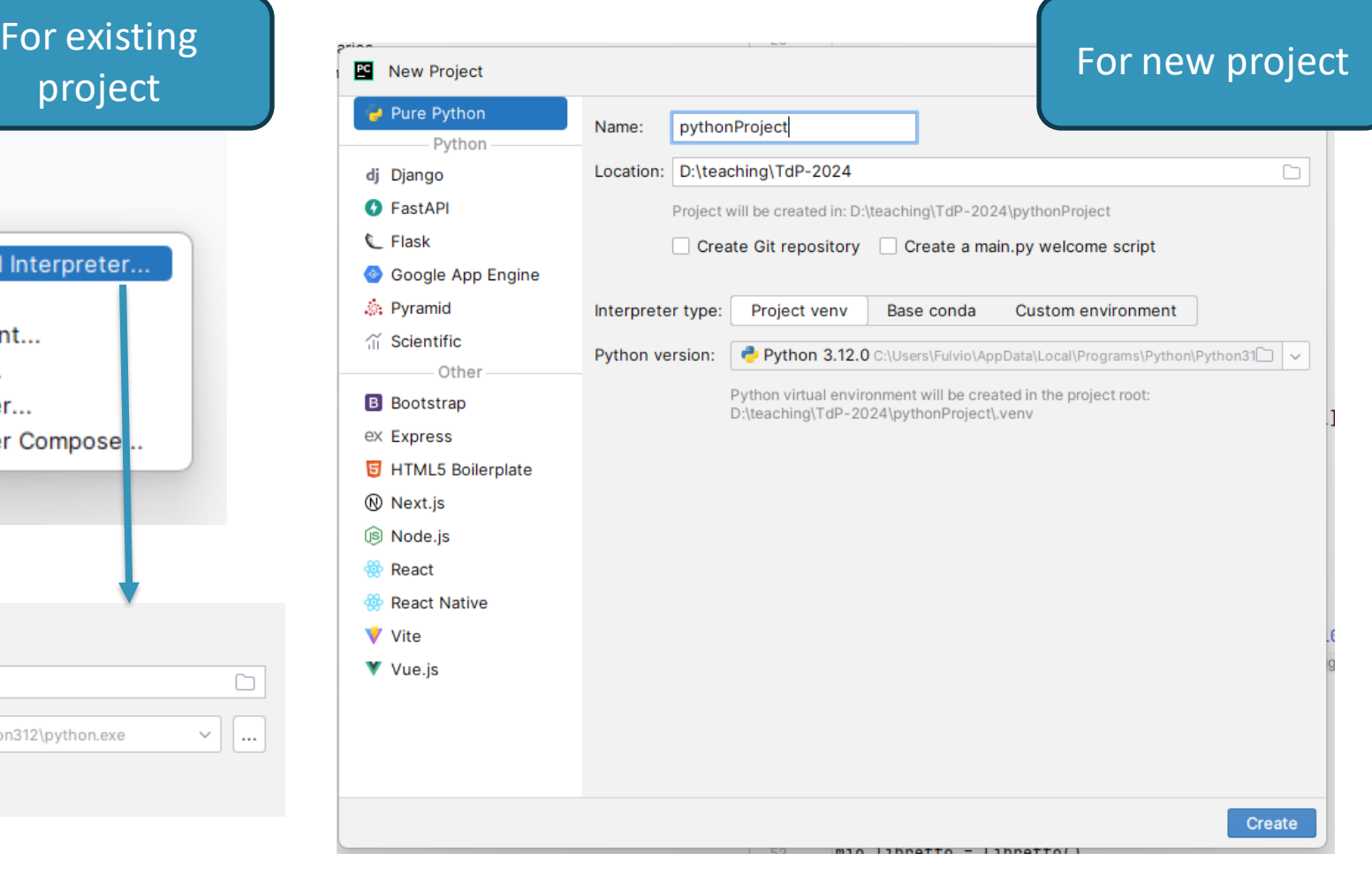

## Where does Python find packages?

- The import statement searches packages
	- In the current project directories
	- In the current virtual environment's library
	- In a set of directories defined by the Python installation

#### **import sys print(sys.path)**

```
['C:\\Users\\Fulvio\\AppData\\Local\\Programs\\PyCharm 
Professional\\plugins\\python\\helpers\\pydev',
'C:\\Users\\Fulvio\\AppData\\Local\\Programs\\PyCharm 
Professional\\plugins\\python\\helpers\\third party\\thri
ftpy', 
'C:\\Users\\Fulvio\\AppData\\Local\\Programs\\PyCharm 
Professional\\plugins\\python\\helpers\\pydev',
'C:\\Users\\Fulvio\\AppData\\Local\\Programs\\PyCharm 
Professional\\plugins\\python\\helpers\\pycharm_display',
'C:\\Users\\Fulvio\\AppData\\Local\\Programs\\Python\\Pyt
hon312\\python312.zip', 
'C:\\Users\\Fulvio\\AppData\\Local\\Programs\\Python\\Pyt
hon312\\DLLs', 
'C:\\Users\\Fulvio\\AppData\\Local\\Programs\\Python\\Pyt
hon312\\Lib', 
'C:\\Users\\Fulvio\\AppData\\Local\\Programs\\Python\\Pyt
hon312', 'D:\\teaching\\TdP-2024\\libretto_voti\\.venv', 
'D:\\teaching\\TdP-2024\\libretto_voti\\.venv\\Lib\\site-
packages', 
'C:\\Users\\Fulvio\\AppData\\Local\\Programs\\PyCharm 
Professional\\plugins\\python\\helpers\\pycharm_matplotli
b backend', 'D:\\teaching\\TdP-2024\\libretto voti']
```
#### requirements.txt

- A project may require several external packages
	- Installed with pip
	- Stored in the virtual environment
- How can we declare the information about the required packages?
	- So that other people may install them in their system
	- So that we can control which version numbers are installed
- Add a file requirements.txt to your project
	- Contains one line per package
	- May optionally specify the version number
	- PyCharm helps us synchronizing the file with the import statements
- $pip=22.3.1$  $\mathbf{1}$
- $wheel==0.38.4$
- $Pillow==9.5.0$
- $setuptools==65.5.1$
- packaging==23.1
- $numpy = 1.26.0$

Don't specify version Strong equality  $(==x.y.z)$ Greater or equal (>=x.y.z) Compatible version  $(-x,y,z)$ 

#### License

- These slides are distributed under a Creative Commons license "**Attribution-NonCommercial-ShareAlike 4.0 International (CC BY-NC-SA 4.0)**"
- **You are free to:**
	- **Share** copy and redistribute the material in any medium or format
	- **Adapt** remix, transform, and build upon the material
	- The licensor cannot revoke these freedoms as long as you follow the license terms.
- **Under the following terms:**
	- **Attribution** You must give [appropriate credit,](https://creativecommons.org/licenses/by-nc-sa/4.0/) provide a link to the license, and [indicate if changes were](https://creativecommons.org/licenses/by-nc-sa/4.0/)  [made.](https://creativecommons.org/licenses/by-nc-sa/4.0/) You may do so in any reasonable manner, but not in any way that suggests the licensor endorses you or your use.
	- **NonCommercial** You may not use the material for [commercial purposes.](https://creativecommons.org/licenses/by-nc-sa/4.0/)
	- **ShareAlike** If you remix, transform, or build upon the material, you must distribute your contributions under the [same license](https://creativecommons.org/licenses/by-nc-sa/4.0/) as the original.
	- **No additional restrictions** You may not apply legal terms or [technological measures](https://creativecommons.org/licenses/by-nc-sa/4.0/) that legally restrict others from doing anything the license permits.
- <https://creativecommons.org/licenses/by-nc-sa/4.0/>

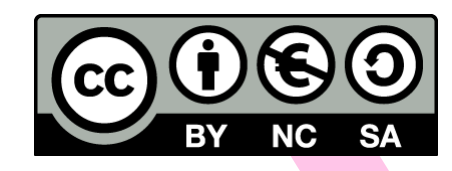

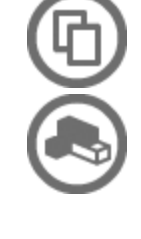

19 <sup>19</sup>